## **Popis súboru funkcií pre počítanie degresívnou obchodnou prirážkou v euro**

Postup inštalácie:

- 1. súbor *Degr\_funkcie\_EUR.xla* skopírujeme do ľubovoľnej zložky na pevnom disku počítača, napríklad do *C:\Documents and Settings\My Documents*
- 2. spustíme Microsoft Excel
- 3. na hornej lište nájdeme a stlačíme tlačidlo *Nástroje (Tools)* a z roletky vyberieme ponuku Doplnky (*Add-Ins)*

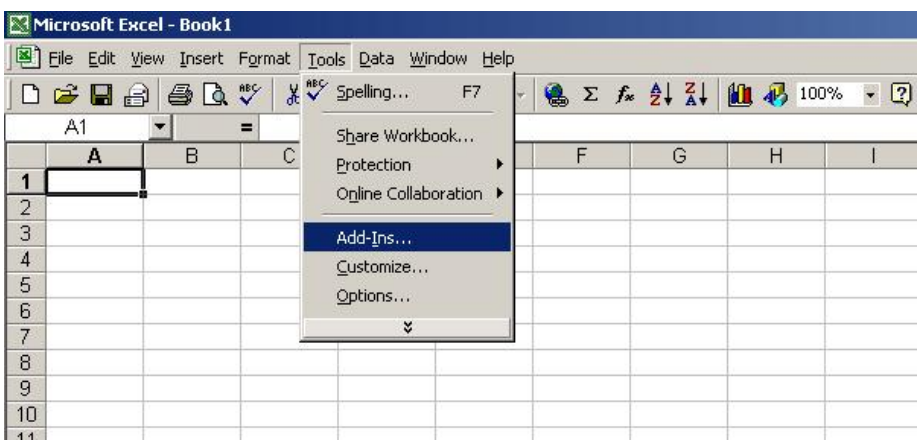

4. objaví sa nám ponuka s možnosťou pridať rozšírenie pre Excel. Stlačíme tlačidlo *Prehľadávať (Browse)* a nájdeme súbor *Degr\_funkcie\_EUR.xla*, ktorý sme si uložili na začiatku (napríklad v zložke *C:\Documents and Settings\My Documents*)

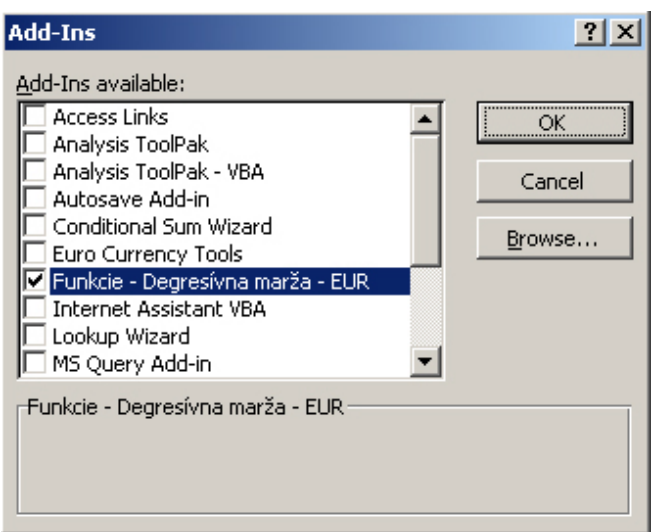

5. v zozname nám pribudla položka *Funkcie – Degresívna marža - EUR*. Túto položku označíme a stlačíme tlačidlo OK

Teraz môžete využívať funkcie vloženej kalkulačky, ktorá zobrazuje svoje výsledky v euro, napríklad *DOP*:

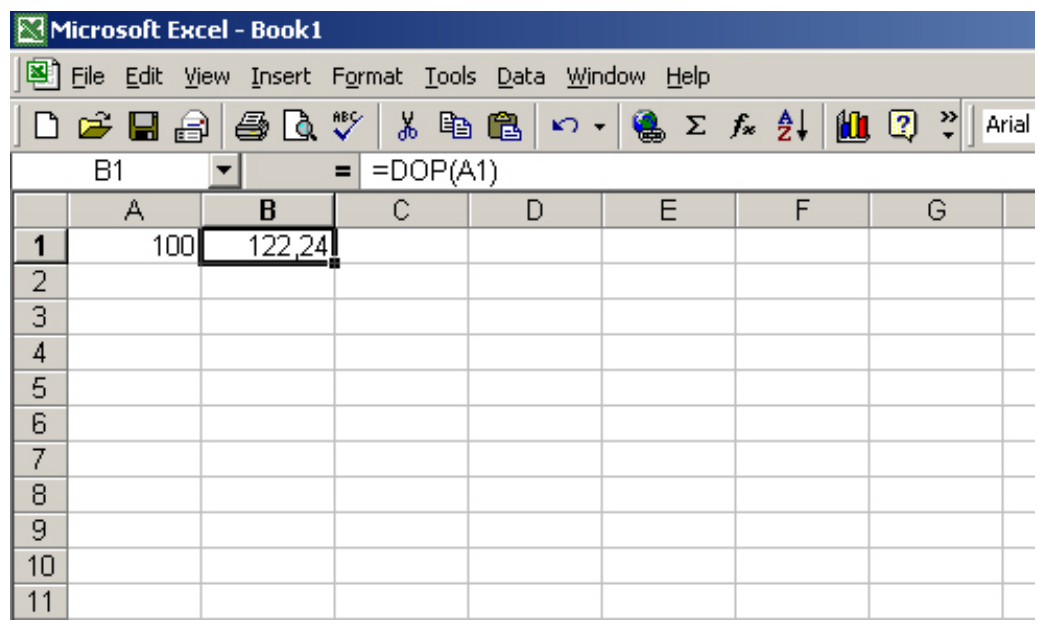

Funkcie kalkulačky nájdeme po kliknutí na ikonku Fx v hornej lište Excelu:

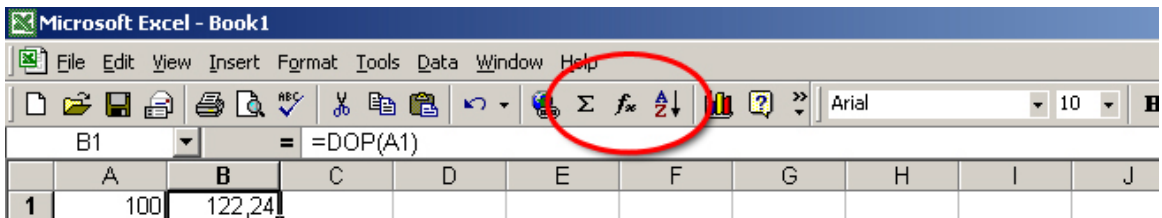

Po kliknutí sa zobrazí okno s funkciami. Tu si môžeme vybrať požadovanú funkciu zo zoznamu User Defined. Ak na niektorú funkciu klikneme, zobrazí sa popis funkcie v dolnej časti okna. Označenú funkciu zvolíme kliknutím na tlačidlo OK. Výber zrušíme tlačidlom Zrušiť:

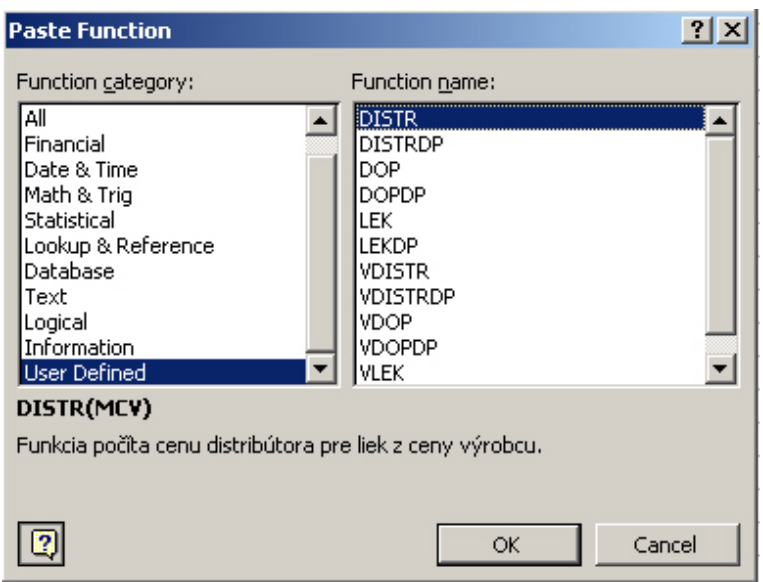

Popis funkcií kalkulačky pri počítaní degresívnou obchodnou prirážkou v Euro:

- *DOP* ako vstup zadávame cenu výrobcu a kalkulačka nám vypočíta konečnú cenu pre lekáreň aj s 10% DPH
- *DISTR* ako vstup zadávame cenu výrobcu a výsledkom je cena distribútora bez DPH 10%
- *LEK* ako vstup zadávame cenu výrobcu a výsledkom je cena pre lekáreň bez DPH
- *VDOP* ako vstup zadávame konečnú cenu v lekárni s 10% DPH a na výstupe máme cenu výrobcu
- *VDISTR* ako vstup zadávame konečnú cenu v lekárni s 10% DPH a kalkulačka vypočíta cenu distribútora bez 10% DPH
- *VLEK* ako vstup zadávame konečnú cenu v lekárni s 10% DPH a kalkulačka nám vypočíta cenu pre lekáreň bez DPH

Popis funkcií kalkulačky pri počítaní s dietetickými potravinami:

- *DOPDP* ako vstup zadávame cenu výrobcu a kalkulačka vypočíta konečnú cenu pre lekáreň aj s DPH 19%
- *DISTRDP* ako vstup zadávame cenu výrobcu a výsledkom je cena distribútora bez DPH 19%
- *LEKDP* ako vstup zadávame cenu výrobcu a výsledkom je cena pre lekáreň bez DPH
- *VDOPDP* ako vstup zadávame konečnú cenu v lekárni s 19% DPH a na výstupe máme cenu výrobcu
- *VDISTRDP* ako vstup zadávame konečnú cenu v lekárni s 19% DPH a kalkulačka vypočíta cenu distribútora bez 19% DPH
- *VLEKDP* ako vstup zadávame konečnú cenu v lekárni s 19% DPH a kalkulačka nám vypočíta cenu pre lekáreň bez DPH